# **Trimble Access**

# **Versionsinformation om Version 2024.00**

Den här versionen av programmet Trimble® Access™ innehåller följande förändringar.

### **Huvudsakliga funktioner:**

### **Topografiska mätningar/egenskapsmätningar**

#### **Markera den aktuella egenskapen med en streckad linje till den aktuella platsen**

Vid arbete i skärmen **Mätkoder**, **Detaljera mätning** eller **Mätpunkt**:

- markeras nu den aktuella egenskapskodade linjen på kartan.
- ritas en streckad linje från den senast uppmätta punkten till din aktuella plats.

Det gör det lättare att se var nästa punkt ska läggas till och om länkar ihop linjearbete kan du kontrollera att du har valt rätt väglinje.

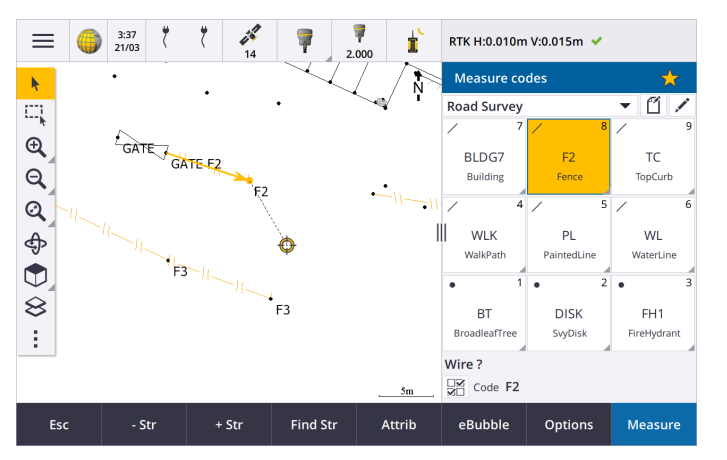

#### **Fråga endast en gång efter linje- eller polygonegenskaper**

Trimble Access har nu ett alternativ som uppmanar dig att ange attribut efter mätning av endast den första punkten i en linje eller polygon. Tidigare bad programmet dig att ange attribut efter varje punkt i egenskapen.

#### **Skärmknappar för väglinjer i detaljera mätning och mätpunkt**

Vid mätning av flera linjeegenskaper som använder samma funktionskod med hjälp av väglinjer, har vi bytt namn på skärmknapparna som används för att öka eller minska väglinjenumret från **+** och **-** till **+ Str** och **- Str** och bytt namn på **Finn** till **Finn Str**. Inställningen **Väglinjesuffix** i **Alternativ** gäller nu för alla funktionskoder. Tidigare kunde ett annat suffix konfigureras i **Mätkoder** för individuella kodgrupper.

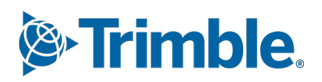

Skärmknapparna **+ Str**, **- Str** och **Finn Str** är nu tillgängliga på skärmarna **Mät detaljpunkt** och **Mät punkt**. Tidigare var skärmknapparna för väglinjer endast tillgängliga på skärmen **Mätkoder**. Väglinjer på skärmarna **Mät detaljpunkt** och **Mät punkt** fungerar bara vid användning av koder som definierats i den FXL-fil för funktionsbiblioteket som används i för jobbet.

### **Kartverktyg för att arbeta med stora datamängder**

#### **Visa och hantera egenskaper i länkade kartfiler**

Vid granskning av egenskaper eller attribut för objekt i en länkad kartfil, som exempelvis vid utsättning, visar programmet nu egenskaper i grupper som går att visa eller dölja. Om du snabbt vill visa eller dölja *alla* grupper trycker du på **Ctrl** + **mellanslag**, eller så trycker du på **Ctrl** när du trycker på någon av symbolerna för att visa eller dölja.

Tryck på  $\chi$  bredvid en eller flera egenskaper och sedan på **Uppdatera** för att kopiera de valda egenskaperna och deras gruppnamn till gruppen **Favoritegenskaper** överst i egenskapslistan, för att välja favoritegenskaper. Favoritegenskaper måste väljas per kontrollenhet. När du har lagt till en favoritegenskap visas egenskapen alltid i gruppen **Favoritegenskaper** om egenskapen används för det valda objektet i någon länkad kartfil.

Se ämnet **Granska objektegenskaper på kartan** i **hjälpen [förTrimble](https://help.trimblegeospatial.com/TrimbleAccess/latest/sv/Map-review-details.htm) Access** , för mer information.

#### **Visa och uppdatera anpassade egenskapsuppsättningar för BIM-modeller**

Egenskaper i anpassade egenskapsuppsättningar som har lagts till i BIM-modellen i Trimble Connect kan nu visas och redigeras i Trimble Access.

För att visa anpassade fastighetsuppsättningar, Tryck på knappen **Egenskapsuppsättningar** i **BIM-verktygsfältet** för att ladda ner anpassade egenskapsuppsättningar som tillämpas på de BIM-modeller som visas på kartan från Trimble Connect, för att visa anpassade egenskapsuppsättningar. Välj objekt i BIM-modellen på kartan och tryck sedan på **Granska**. Egenskaper i anpassade egenskapsuppsättningar visas bredvid med egenskaper som finns i BIMmodellfilen.

Anpassade egenskapsuppsättningar är ett användbart sätt att lägga till egenskaper i modellen för att informera kontoret om att något har ändrats på fältet. Om du har en **Trimble Connect Business Premium-licens** kan du *skapa* anpassade egenskapsuppsättningar och tilldela dessa till alla modellelement i Trimble Connect utan att behöva ha tillgång till det ursprungliga verktyget som användes för att skapa BIM-modellen. En **Business Premium-licens för Trimble Connect** krävs *inte* för att *visa eller redigera* anpassade egenskapsuppsättningar i Trimble Access.

Se ämnet **Granska anpassade egenskapsuppsättningar** i **hjälpen [förTrimble](https://help.trimblegeospatial.com/TrimbleAccess/latest/sv/Map-BIM-property-sets.htm) Access**, för mer information.

#### **Verktyg för val av BIM-modell**

Vi vet att det kan vara frustrerande att välja rätt del av en BIM-modell! **BIM**-verktygsfältet

inkluderar nu en knapp för Urvalsläge  $\lambda_a$  så att du kan välja de typer av objekt som är valbara från en BIM-modell på kartan.

Tillgängliga urvalslägen inkluderar alternativen **Ytval - hela objekt** och **Ytval - enskilda cirkellägen** som tidigare var tillgängliga på skärmen **Kartinställningar**, samt två nya urvalslägen: **Val av punkt/hörn** och **Val av linje/kant**.

Inaktivera de typer av objekt som du inte vill kunna välja just nu. Inaktivera exempelvis linjeval när

du vill välja ett hörn istället för den linje där hörnet är placerat. Knappen  $\bm{\lambda}_{\alpha}$  ändras till  $\bm{\lambda}_{\alpha}$  när det inte går att välja någon av objekttyperna.

Se ämnet **Val av BIM-modell** i **Trimble Access [hjälpen](https://help.trimblegeospatial.com/TrimbleAccess/latest/sv/Map-BIM-selection-mode.htm) för**, för mer information.

### **Granskning av BIM-ytor**

Vid granskning av flera BIM-ytor, markeras nu de BIM-ytor som granskas med gult på kartan, medan övriga valda ytor förblir markerade med cyan. Tryck på skärmknapparna **Nästa** eller **Föreg.** för att växla mellan de valda ytorna.

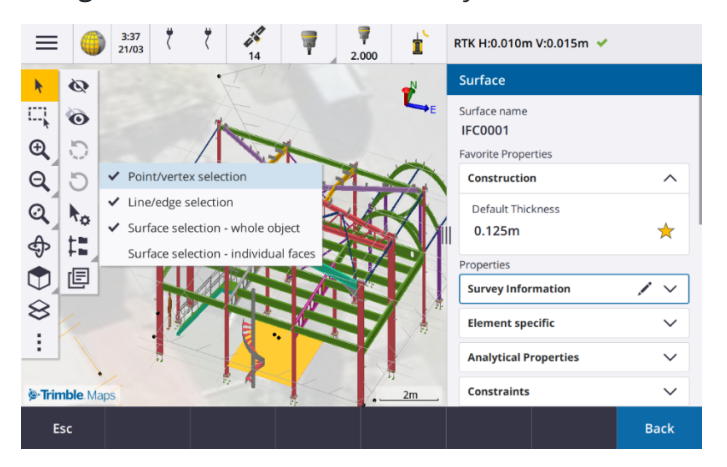

### **Verktyg för arbetsflöden i uppkopplade moln**

#### **Tilldela märkningar i jobb**

Vid arbete i molnprojekt kan du nu märkningar i jobb för att hjälpa dig att hålla ordning. Ställ in taggar per projekt i Trimble Connect för att hålla reda på dina jobb – som t.ex. att lägga till märkningar för projektfaser eller webbplatser. Trimble Access användare kan tilldela eller ta bort märkningar efter behov på skärmen **Jobb**. Sök efter märkningens namn i Trimble Connect för att enkelt hitta relevanta jobb.

Se ämnet **Hantera jobb** i hjälpen för **[Trimble](https://help.trimblegeospatial.com/TrimbleAccess/latest/sv/Job-management.htm) Access**, för mer information.

### **Andra nya funktioner och förbättringar**

### **Utsättning till BIM-ytor**

Förutom att använda en topografisk yta kan nu schaktning/fyllning beräknas från ytor i en IFC-modell. Aktivera omkopplaren **Schakta/Fyll till yta** på skärmen för utsättning. Du kan nu välja ytor från BIM-filer i fältet **Yta** istället för att välja ytfilen från den aktuella projektmappen. Fältet **Yta** markerar det antal ytor som du har valt på kartan.

Välj ytan eller ytorna i BIM-filen på kartan, tryck på **Alternativ** och aktivera omkopplaren **Schaktning/fyllning till yta**, bekräfta det valda antalet ytor och tryck på **Acceptera**, för att beräkna schaktning/fyllning till en BIMyta vid utsättning av en punkt.

Extra deltan för ytor är tillgängligt. Tryck på **Alternativ** och redigera delta, för att konfigurera de delta som visas vid utsättning.

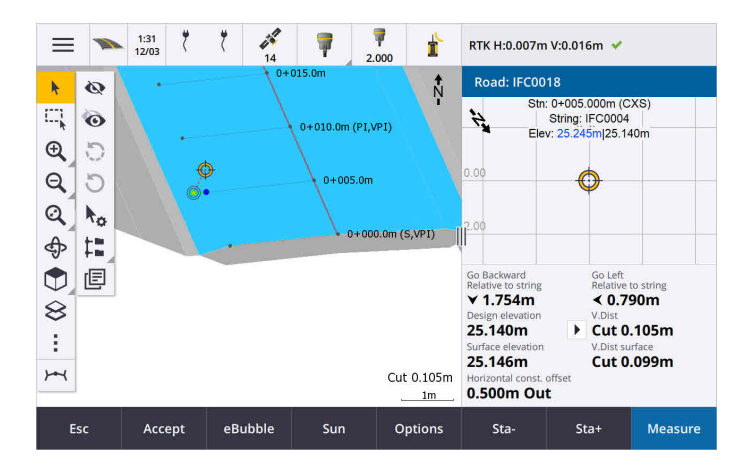

### **Utsättning till en ytas förbättringar**

Vid utsättning av en linje, båge eller polylinje är alternativet att beräkna schaktning/fyllning från en yta lättare att komma åt direkt från skärmen **Utsättning**. Aktivera omkopplaren **Schakta/Fyll till yta** och välj ytan. I tidigare versioner kom man åt valet av yta från **Alternativ** och det kallades för DTM.

### **Stöd för IFC 4.3 ADD2**

Version 2024.00 av Trimble Access läser IFC 4.3 ADD2-filer. ADD2 är den officiella slutgiltiga standarden ISO IFC 4.3 från buildingSMART.

IFC 4.3 har stöd för **linjära infrastrukturtillgångar** inklusive **vägar, järnvägar och broar**. IFC 4.3ADD2 är ett relativt nytt schema, och det finns för närvarande väldigt få produkter som kan skapa IFC 4.3 ADD2-filer. Som strategisk medlem i buildingSMART International har Trimble åtagit sig att arbeta med våra branschpartners för att stödja denna öppna, leverantörsneutrala internationella standard. Om du får en IFC-fil som blir godkänd i **[valideringstjänsten](https://technical.buildingsmart.org/services/validation-service/) för IFC** men inte fungerar som förväntat i Trimble Access, ber vi dig att skicka filen till oss via din Trimble-distributör.

### **Attribut för IFC-linjegeometrier**

Attribut för linjegeometrier i en IFC-fil sparas nu med lagrade punkter vid utsättning på en linjegeometri, på samma sätt som Trimble Access sparar attribut vid utsättning av punkter eller linjer från en IFC-fil.

### **Ladda upp ett lokalt projekt till molnet när du skapar det**

När du skapar ett projekt på kontrollenheten kan du nu markera kryssrutan **Skapa molnprojekt** på skärmen **Nytt projekt** för att ladda upp projektet till molnet när du skapar det.

### **Den nya skärmen Projektinställningar**

Den nya skärmen Projektinställningar kombinerar skärmen **Projektegenskaper** och skärmen **Synkroniseringsinställningar**.

<sup>l</sup> Välj projektet på skärmen **Projekt** och tryck på i fönstret med projektinformation, för att öppna skärmen **Projektinställningar**.

Symbolen  $\bullet$  ersätter funktionsknappen **Egenskaper** i fönstret **Projekt** och symbolen  $\bullet$  i projektfönstret.

- <sup>l</sup> Skärmen **Projektinställningar** visar fliken **Egenskaper**. Om projektet är ett molnprojekt visas även flikarna **Anslut filer**, **Team** och **IBSS** som tidigare var tillgängliga på skärmen **Synkroniseringsinställningar**.
- <sup>l</sup> Skärmen **Projekt** innehåller nu skärmknappen **Radera** för att radera ett projekt från kontrollenheten.

### **Ändringar av molninställningar**

- <sup>l</sup> Skärmen **Schemaläggaren för synkronisering** har bytt namn till skärmen **Molninställningar** för att bättre återspegla att den innehåller inställningar som är tillägg till schemaläggning.
- <sup>l</sup> Kryssrutan **Ladda upp länkade projektfiler samt fältdata och exporter** har bytt namn till kryssrutan **Ladda upp länkade filer** och gäller nu för alla projekt på kontrollenheten. Tidigare behövde denna inställning konfigureras per projekt.
- <sup>l</sup> Länkade filer som laddats upp till molnet från Trimble Access är nu inte inställda för att laddas ner automatiskt med jobbet när en annan användare laddar ner jobbet till sin kontrollenhet. Men, filerna kommer att finnas tillgängliga i molnet och kan laddas ner till andra kontrollenheter med knappen **Lägg till** i **Lagerhanteraren**.

**NOTERA –** Trimble rekommenderar att användare som uppgraderar till version 2024.00 från en tidigare version granskar **Molninställningar** (i synnerhet inställningarna **Ladda upp länkade filer** och **Ladda ned som TrimBIM** ). Vid uppgradering till version 2024.00, anges båda dessa inställningar som av som standard i alla projekt, oavsett hur inställningarna kan ha konfigurerats för de enskilda projekten.

### **Den aktuella projektmappen fästs i filutforskaren**

När du väljer filer eller mappar som använder filutforskaren Trimble Access, är den aktuella projektmappen nu en av de platser som fästs i **Den här kontrollenheten**.

### **Nytt verktyg för att fästa mot vinkelrät**

Verktygsfältet **Fäst mot** på kartan innehåller nu ett verktyg för **Fäst mot vinkelrät**. Använd **Fäst mot vinkelrät** för att skapa en virtuell punkt vid skärningen för den valda punkten projicerat vinkelrätt mot linjen. Vid behov, kan linjen förlängas för att konstatera den vinkelräta skärningen.

### **Kodval markerar nu typ av funktion**

Respektive kodknapp på skärmen **Mätkoder** visar nu en symbol i det övre vänstra hörnet för att markera om koden motsvarar en punkt, linje eller polygon. Samma symbol visas bredvid koden vid val av koden i listan **Koder**.

Mallsymbolen som tidigare fanns i det övre vänstra hörnet av kodknappen på skärmen **Mätkoder** visas nu överst i mitten av knappen.

### **Granskning av attribut för multikodade punkter**

Vid multikodning av punkter visar vi nu väglinjens nummer i rubriken på formuläret attribut. Det gör det lättare att identifiera skillnaden mellan två liknande funktioner på en punkt, som exempelvis Staket1 och Staket2.

### **Återkoppling vid utsättning förbi slutet av en linje**

Vid utsättning av linjer (inklusive bågar och polylinjer) visar programmet nu värdet för **Station** med röd text om du är placerad före början eller efter slutet av linjen.

### **Uppdatering för export av formatmallar**

Vi har uppdaterat följande formatmallar för export, som installeras med Trimble Access:

- CSV with attributes.xsl
- CSV Global Lat-Long points.xsl
- Check shot report.xsl

Samtliga tre rapporter inkluderar nu ett **Frivilligt startdatum för rapporten** och ett **Frivilligt slutdatum för**

**rapporten**. Du kan trycka på ▶ bredvid datumfältet för att komma åt verktyget för val av datum som gör det lättare att ställa in dagens datum, eller något annat datum.

Filen **CSV with attributes.xsl** inkluderar nu ett alternativ för att **Exportera attribut** (välj **Ja** eller **Nej**). Exporterade attribut inkluderar de attribut som samlats in med Trimble Access, men inte attribut som lagrats från punkter med egenskaper eller attribut i länkade filer.

### **Förbättringar av webbkartor (WMS, WMTS, WFS)**

Version 2024.00 av Trimble Access inkluderar följande förbättringar för webbkartor:

- <sup>l</sup> Vid skapande av en WFS-instans för användning i Trimble Access kan du nu välja vilka georefererade vektorlager från WFS som ska inkluderas, och sedan använda kartans verktygsfält för att förstora och panorera kartan till önskad omfattning innan du laddar ned data till filen.
- Vid användning av WMS känner Trimble Access nu av formatet på de bilderna som ska visas.
- Om du väljer Web Mercator som koordinatsystem för en WMS eller WMTS, och du vet att WMS- eller WMTS-servern använder Web Mercator-koordinater refererade till samma datum som ditt jobb snarare än WGS 1984, kan du nu markera kryssrutan **Använd jobbets datum** för att korrigera för en möjlig feljustering i bilddata på upp till 1-2 meter när Web Mercators koordinatsystem är baserat på ett underliggande datum som inte är WGS 1984.

Se avsnittet **Webbkartor** i **[hjälpen](https://help.trimblegeospatial.com/TrimbleAccess/latest/sv/Map-data-WMS.htm) för Trimble Access**, för mer information.

### **IMU-lutningskompensation är tillgängligt för RTK- och ifyllnadsmätningar**

När Trimble Access är ansluten till en GNSS-mottagare med stöd för IMU-lutningskompensation kan du nu kartlägga punkter med IMU-lutningskompensation under RTK-delen av en RTK- och ifyllnadsmätning. IMU inaktiveras automatiskt under den efterberäknade ifyllnadsdelen av RTK- och ifyllnadsmätningen och aktiveras automatiskt igen när undersökningen återgår till RTK.

IMU-lutningskompensation är endast tillgänglig under RTK- och ifyllnadsmätrningar när du loggar till kontrollenheten, och inte till mottagaren.

### **Negativa offsetvärden för horisontell lutning**

Vid mätning av en **Horisontell lutningsoffset** med en GNSS-mottagare som har IMU-lutningskompensation aktiverad och en korrekt justerad IMU, kan du nu ange ett negativt värde i fältet **Offset**.

Vanligtvis lutar stången mot dig - i det här fallet anger du ett positivt värde. Om du behöver luta stolpen bort från dig anger du ett negativt värde.

Se ämnet **Mäta en offsetpunkt för en horisontell lutning** i **hjälpen [förTrimble](https://help.trimblegeospatial.com/TrimbleAccess/latest/sv/GNSS-Hz-tilt-offset.htm) Access***, för mer information*.

### **Ny mätprofil för RTX(SV)**

Installationer med Trimble Access 2024.00 inkluderar nu en ny mätprofil för **RTX(SV)**, tillsammans med andra standardmätprofiler som skapas vid start.

Från och med 1 april 2024 kommer nyinköpta Trimble R12i, R780, R580 och R750 GNSS-mottagare att inkludera en aktiverad och driftklar Trimble RTX-prenumeration för de första 12 månaderna. Årliga förnyelsealternativ finns för fortsatt tillgång.

Välj mätprofilen **RTX(SV)** i Trimble Access så är du redo att börja mäta. Du kan vid behov redigera mätprofilen för att ändra de konstellationer som du vill spåra.

**NOTERA –** Vid uppgradering från en äldre version av Trimble Access, skapas inte den nya mätprofilen för **RTX(SV)** automatiskt. För att dra nytta av den RTX-prenumerationen, kan du manuellt skapa en ny mätprofil för **RTX(SV)**.

### **IBSS-dataström har bytt namn till IBSS-monteringspunkt**

Efter återkoppling från användare har vi ändrat terminologin som används vid konfigurering och hantering av IBSS-korrektionskällor från "ström" till "monteringspunkt".

### **Stöd för Trimble IonoGuard (jonosfärisk begränsning)**

Skärmen **Inställningar för mottagare** i Trimble Access visar nu om Ionoguard är **Aktiverat**, **Inaktiverat** eller **Inte stöds** i den anslutna mottagaren. Från och med firmware 5.61/6.21, GNSS-firmware för Trimble Survey innehåller tekniken Trimble IonoGuard™ för reducering av jonosfäriska störningar.

**NOTERA –** Effekten av soleruptioner/den jonosfäriska störningen beror på din enhet och geografiska plats.

### **Fråga om att koppla från internet vid avslutande av en mätning med internet-RTK**

Vid avslutning av en RTK-mätning med en datalänk för internet-RTK som använder den anslutna mottagarens interna modem, visar Trimble Access nu ytterligare ett meddelande med frågan "Koppla från internetanslutningen?" innan frågan om mottagaren ska stängas av visas.

- <sup>l</sup> Tryck på **Ja** för att avsluta anslutningen till modemet, vilket också avslutar korrektionsdataströmen.
- <sup>l</sup> Tryck på **Nej** för att avsluta korrektionsdataströmen men lämna mottagaren online redo för nästa mätning.

Oavsett om du väljer **Ja** eller **Nej**, avslutar programmet nu dataströmmen för korrektion när undersökningen avslutas. Detta förhindrar oavsiktlig användning av mobildata och VRS-timmar.

### **Val av kontext-ID på mottagarens SIM-kort**

Om du använder ett SIM-kort i mottagaren som har mer än ett kontext-ID när du konfigurerar en datalänk för internet-RTK, kan du nu använda fältet **CID** på konfigurationsskärmen för **Mottagarens internet - modem** för

att välja kontext-ID. Tryck på och välj **Läs in från modem** och välj det CID som ska användas, för att hämta definierade kontext-ID:n från SIM-kortet till mottagaren.

### **Inställningar för linjeföringssektionering vid användning av video**

När du tittar på skärmen **Video** och är ansluten till ett instrument som har video, vid utsättning av linjegeometrin, så är nu fälten för stationsinställningar tillgängliga när du väljer en station i listan.

Använd fälten för stationsinställningar för att definiera ett stationsintervall för linjer och ett separat stationsintervall för bågar och övergångar, välja tillgängliga stationstyper och välja den metod som används för att öka stationsintervallet.

### **Visa kartfiler på instrumentets videoskärm**

Följande ytterligare typer av kartfiler kan nu visas ovanpå videoflödet från det anslutna instrumentet:

- länkade punkt- och linjefiler (DXF, LandXML, 12da, shapefiler)
- länkade vägfiler (RXL, LandXML, GENIO)
- länkade gruvfiler (Surpac STR)

Tidigare versioner av Trimble Access hade endast stöd för länkade BIM-modellfiler och TXL-filer för tunnlar, tillsammans med punkter och linjer i jobbet och skannade punktmoln.

Tryck på på skärmen **Video** för att öppna skärmen **Videoinställningar**, och aktivera omkopplaren **Överlagra på video** i gruppen **Kartfiler**, för att aktivera dataöverlägget.

### **Prestandaförbättringar**

- Vi har förbättrat programmets prestanda vid användning av en ytfil (t.ex. en DTM-fil) vid utsättning.
- <sup>l</sup> Vi har förbättrat programmets prestanda vid inläsning av en 12da-fil.

### **Förbättrat stöd för FXL-funktionsbibliotek**

För FXL-filer för funktionsbibliotek som skapats med hjälp av Feature Definition Manager i programmet Trimble Business Center:

- <sup>l</sup> Trimble Access har nu stöd för utökade listattribut, där användare kan välja mer än ett objekt i listan.
- <sup>l</sup> **Skrivskyddade** attribut visas men kan inte redigeras i Trimble Access.
- <sup>l</sup> Attributet **Endast för kontorsbruk** visas inte i Trimble Access.

FXL-attribut som tidigare definierats som **Endast för kontorsanvändning** visas inte längre i Trimble Access. Om du vill att attributen ska visas i Trimble Access uppdaterar du FXL för att ändra dem från **Endast för kontorsbruk** till **Skrivskyddat**.

### **Favoriter och funktioner**

På skärmen **Tilldela specialfunktioner** är följande funktioner, som tidigare var grupperade under **Mätkoder**, nu tillgängliga i gruppen **Mätning**:

- <sup>l</sup> **Finn väglinje**
- <sup>l</sup> **Väglinje -**
- <sup>l</sup> **Väglinje +**
- <sup>l</sup> **Flera koder**

Se ämnet **Favoritskärmar och funktioner** i **[Hjälpen](https://help.trimblegeospatial.com/TrimbleAccess/latest/sv/Software-favorites.htm) för Trimble Access** för mer information.

### **Behörigheter för Bluetooth på kontrollenheter som kör Android**

Vid användning av Trimble Access på en kontrollenhet som kör Android uppmanas du nu att ange lämpliga behörigheter för Bluetooth när så krävs.

**NOTERA –** Om du tidigare har nekat behörighet till Bluetooth på skärmen **Inställningar** i Android kan Trimble Access inte be dig om tillstånd. Gå till **Inställningar** i Android och konfigurera behörigheterna för appen Trimble Access så att den får behörighet till **Enheter i närheten**, för att ge behörighet manuellt.

#### **Enheter för massavärden**

Du kan nu ställa i de enheter som används för massavärden i jobbet. Konfigurera jobbets enheter på skärmen **Jobbegenskaper**. Tillgängliga **Enheter för massa** inkluderar kilogram, ton (metriskt, amerikanskt eller brittiskt) och pund.

### **Toleranskontroller för matrikelpunkter för Norge**

Trimble Access har nu möjlighet att kontrollera att uppmätta eller utsatta punkter har uppmätts två gånger, för att garantera att de uppfyller lämpliga lokala norska matrikelregler för att vara inom toleransen.

För att använda norsk toleranskontroll av matrikelpunkter i Trimble Access måste du ladda ner exempelfilen **CadastralTolerances - Norway.xml** från sidan **[Konfigurationsfiler](https://help.trimblegeospatial.com/TrimbleAccess/latest/sv/Downloads-templates.htm)** i Hjälpportal för Trimble Access och lägga till den i mappen **Trimble Data**\**System Files** på kontrollenheten.

När du har aktiverat kontroll av matrikeltolerans i jobbet, kontrollerar programmet Trimble Access automatiskt toleranserna för matrikelpunkter i jobbet när du sätter ut en punkt eller beräknar ett genomsnitt av två eller flera punkter. Statusen för varje matrikelpunkt visas på kartan och sammanfattas på jobbskärmen.

Se ämnet **Toleranskontroller för matrikelpunkter** i **[hjälpen](https://help.trimblegeospatial.com/TrimbleAccess/latest/sv/Cadastral-point-tolerance-checks.htm) för Trimble Access**.

### **Japanska tecken i inmatningsfält för data**

Du kan nu ange japanska tecken i fält i programmet Trimble Access, när du t.ex. anger jobbets namn.

### **Japanska etiketter för linjegeometrier**

Japanska stationsetiketter används som standard när **japanska** är det språk som valts på skärmen **Språk**.

Du kan ändra dessa inställningar i grupprutan **Japanska inställningar** på skärmen **Övrigs inställningar**. Grupprutan **Japanska inställningar** är endast tillgänglig när **japanska** är det valda språket.

### **Uppdaterad beräkning av skalfaktor för höjd**

Trimble Access använder nu den **Genomsnittliga krökningsradien** vid beräkning av **Skalfaktor för höjd**. Detta motsvarar den beräkning som används i Trimble Business Center.

Tidigare versioner av Trimble Access använde den **Transversala radien** vid beräkning av **Skalfaktor för höjd**. Skillnaden i de två formlerna resulterade i en skillnad i skalfaktor på några miljondelar.

Se avsnittet **Ställa in ett markkoordinatsystem** i hjälpen för**[Trimble](https://help.trimblegeospatial.com/TrimbleAccess/latest/sv/Coordinate-system-ground.htm) Access** eller i avsnittet **Skalfaktor för mark** i **[Referenshandboken](https://help.trimblegeospatial.com/TrimbleAccess/latest/sv/PDFs.htm) för beräkningar i Trimble Access**.

### **Uppdateringar av databasen för koordinatsystem**

Trimble Coordinate System Database som installerades med Trimble Access innehåller följande förbättringar:

- <sup>l</sup> Moderniserat stöd för **Filippinerna**.
- <sup>l</sup> Moderniserat stöd för **Tanzania** med TAREF11 och EGM2008.
- **•** Stöd för **Guatemala** har lagts till.
- Stöd för Transverse Mercator har lagts till för Wisconsin.
- <sup>l</sup> Uppdaterade geoidmodell för **Rumänien** till ROvT4.08.
- <sup>l</sup> Korrigerade felaktiga värden i geoidmodellen AusGeoid2020 för **Australien**.
- <sup>l</sup> Lade till ny geoidmodell RAC23 för **Korsika**.
- <sup>l</sup> Lade till ny geoidmodell DVR90 2023 för **Danmark**.
- Lagt till ny ITRF2020-modell för plattrörelser.
- <sup>l</sup> Uppdaterade fördefinierade zoner för **Slovakien**.
- Korrigerade RTX för zoner i Lambert county i Minnesota och gamla county-zoner i Wisconsin.
- <sup>l</sup> Uppdaterade zoner för **Tyskland/DB** (Deutsche Bahn). Bytte namn på lokalt datum från DB\_ETRS2DHDN till DB\_REF och uppdaterade globalt referensdatum från WGS 1984 till ETRS89-DREF91(R16).
- Stöd för alla realiseringar som används i Kalifornien.
- <sup>l</sup> Lade till den senaste geoidmodellen FIN2023N00 för **Finland**.

### **Stöd för hårdvara**

### **Trimble DA2 GNSS-mottagare**

Version 2024.00 av Trimble Access har nu stöd för den nya, lätta GNSS-mottagaren Trimble DA2. Som en del av GNSS-positioneringssystemet Trimble Catalyst™, ansluter mottagaren DA2 trådlöst till kontrollenheten via Bluetooth för att ge snabb, korrekt positionering till 1 cm med en prenumeration på **Catalyst Survey**.

Prenumerationen på **Catalyst Survey** ger tillgång till Trimble Corrections Hub, som dynamiskt väljer lämplig korrektionstjänst som Trimble VRS Now™ or Trimble RTX® baserat på din plats och tjänstens tillgänglighet. Vid behov, kan du konfigurera programmet Trimble Access att ta emot korrektioner från en NTRIP-caster via internet istället för Trimble Corrections Hub.

**NOTERA –** För att använda en Trimble DA2 GNSS-mottagare med Trimble Access måste du ha en prenumeration på Trimble Access och **Catalyst Survey**. Andra typer av prenumerationer på Catalyst kan inte användas med Trimble Access.

### **Trimble R780 GNSS-mottagare**

Version 2024.00 av Trimble Access har stöd för GNSS-mottagaren Trimble R780 modell 2. Stöd för GNSSmottagaren Trimble R780 modell 1 lades till i version 2022.10 av Trimble Access.

Den extremt tåliga GNSS-mottagaren R780 är konstruerad för att tåla de tuffaste av mätmiljöer. R780 har stöd för IMU-lutningskompensation, som möjliggör korrekta mätningar utan att behöva nivellera antennen, så att du kan arbeta snabbare och effektivare på fältet. Anpassningsbar och skalbar, välj de funktioner du behöver vid köpet, med flexibilitet för att lägga till mer funktioner när dina krav förändras i framtiden.

### **Trimble TDL450B UHF-radio**

Version 2024.00 av Trimble Access har nu stöd för den nya UHF-radion Trimble TDL450B. Den robusta IP67 klassificerade radion kan anslutas till Trimble GNSS-mottagare via Bluetooth eller kabel för att sända, repetera och ta emot data som används av mottagaren för RTK GNSS-mätningar.

### **Trimble TDC6 Handhållen datainsamlare**

Version 2024.00 av Trimble Access har stöd för den nya Trimble TDC6 handhållna datainsamlaren, en extremt robust smartphone med operativsystemet Android™ 12.0. Handenheten TDC6 har en högupplöst skärm på 6,5 tum, stöd för 5G-nätverk och levereras med ett löstagbart batteri som enkelt kan bytas ut på fältet.

Du kan använda programmet Trimble Access när du använder TDC6 i stående eller liggande läge.

TDC6 kan ansluta till alla GNSS-mottagare som stöds och de flesta konventionella instrument via Bluetooth. TDC6 kan även anslutas till alla konventionella Trimble-instrument som stöds via en kabel.

**NOTERA –** För att utföra en robotmätning när Trimble Access körs på handenheten TDC6 måste du ansluta TDC6 till TDL2.4 Radio Bridge eller EDB10 Data Bridge.

### **Trimble T10x-tablet (2024)**

Version 2024.00 av Trimble Access har stöd för den nya tablet-datorn Trimble T10x (2024), en tunnare och lättare tablet-dator som är stryktålig och tillräckligt hållbar för att klara av påfrestningarna i alla mätningsjobb. Med överlägsen processorkraft, har T10x oöverträffad effektivitet för skannande arbetsflöden.

### **Målen T-360 LED och T-360SL LED**

Version 2024.00 av Trimble Access har stöd för målen T-360 LED och T-360SL LED. Målen T-360 LED och T-360SL LED är reflekterande foliemål som utformats för användning som mål för aktiva spårare, och är endast tillgängliga i Japan.

### **Åtgärdade problem**

- <sup>l</sup> **Automatisk synkronisering pågår**: Vi har åtgärdat ett problem där programmet ibland visar meddelandet **Automatisk synkronisering pågår, vänta,** vilket hindrar dig från att utföra andra åtgärder som t.ex. att byta projekt.
- <sup>l</sup> **Varningar för uppladdning av synkroniserad schemaläggning**: Vi har åtgärdat ett problem där programmet fortsatte att varna om att det fanns förändringar i filer som behövde laddas upp om alternativet **Automatisk uppladdning** hade aktiverats och sedan inaktiverats när ändringar hade gjorts i filer men ännu inte laddats upp.
- <sup>l</sup> **Uppladdning av ändringar i jobb**: Det är nu mindre sannolikt att programmet visar att ett jobb har ändringar som måste laddas upp till molnet om den enda åtgärd som vidtagits var att öppna jobbet.
- <sup>l</sup> **Otillåtna projektnamn**: Vi har åtgärdat ett problem där Trimble Access tillät projektnamn med punkter eller komman. Detta medförde att projektmappen inte gick att läsa. Punker och komman tillåts inte längre i projektnamn.
- <sup>l</sup> **Val av Geoid-fil**: Vi har åtgärdat ett problem där programmet inte alltid gjorde det möjligt för dig att aktivera omkopplaren **Använd geoid-fil**, vid val av ett koordinatsystem som använder en geoidmodell.
- <sup>l</sup> **Nedladdning av japansk geoid**: Vi har åtgärdat ett problem där Trimble Access felaktigt laddade ner gs1geo11.ggf (GSI Geoid 2011) i stället för gsigeo11v2.1.ggf om du valde en av zonerna i Japanese State Plane 2011 och inte hade GSI Geoid 2011 v2.1 på din kontrollenhet.
- <sup>l</sup> **Filutforskare**: Vi har åtgärdat ett problem med filutforskaren Trimble Access, där sortering av filer på senaste datum för ändring gick väldigt långsamt.
- <sup>l</sup> **Import av jobb från nätverksenhet**: Vi har åtgärdat ett problem där försök att importera en jobbfil från en nätverksenhet misslyckades.
- <sup>l</sup> **Export av jobb till PDF**: Vid användning av Trimble Access på en handkontroll som kör Android, kan du nu exportera PDF-rapporter till valfri målmapp på kontrollenheten, inklusive mappar på ett SD-kort eller en USB-enhet. Tidigare kunde fel uppstå när alternativet **Visa skapad fil** valdes vid exporten.
- <sup>l</sup> **Export av LAS-punktmoln**: Vi har åtgärdat ett problem där Trimble Access angav att filen innehöll ett felaktigt antal poster i filhuvudet, vilket medförde att vissa program hade problem med att läsa filen.
- <sup>l</sup> **Lagerhanterare**: Vi har åtgärdat följande problem med **Lagerhanteraren**:
	- <sup>l</sup> Jobb och länkade filer som lagrats i undermappar i ett projekt visades inte i **Lagerhanteraren**.
	- <sup>l</sup> När du anger att en CSV- eller TXT-fil som länkats utanför den aktuella projektmappen inte ska visas på fliken **Punktfiler**, ligger filen kvar i **Lagerhanteraren** tills du byter jobb eller startar om Trimble Access. Detta överensstämmer med beteendet på fliken **Kartfiler**.
- <sup>l</sup> **Kartbakgrunder visas inte**: Vi har åtgärdat ett problem vid visning av ett jobb som skapats från ett annat jobb eller från en mall, där filerna för kartans bakgrunder inte visades automatiskt i det nya jobbet och behövde aktiveras på nytt i **Lagerhanteraren**. Det här problemet påverkade bakgrunderna för alla kartor, inklusive bilder eller karttjänster online.
- <sup>l</sup> **WMTS-tjänsten visar inte kartans information**: Vi har åtgärdat ett problem vid användning av en WMTS-tjänst som använder ett koordinatsystem där koordinaternas ordningsföljd är Östlig-Nordlig, snarare än det förväntade Nordlig-Östlig. Trimble Access använder nu EPSG-definitionen för att avgöra den korrekta ordningsföljden för koordinaterna i en WMTS.
- <sup>l</sup> **WFS-tjänsten visar inte kartinformation**: Vi har åtgärdat ett problem vid användning av en WFS-tjänst som använder WFS 1.1, där Trimble Access rapporterade att anslutningen var korrekt konfigurerad men ingen information visades. WFS 1.0 och WFS 2.0 stöds redan i Trimble Access.
- <sup>l</sup> **Punktsymboler på kontrollenheter med Android**: Vi har åtgärdat ett problem vid användning av en kontrollenhet med Android där punktsymboler inte visades på kartan när **Punktsymboler** valdes i fältet **Symboler** på skärmen **Kartinställningar**.
- <sup>l</sup> **Sammanfoga linjer som polylinjer**: Vi har åtgärdat ett problem som infördes i version 2023.01 av Trimble Access, där programmet felaktigt varnande för "en ogiltig definition av polylinje" när du försökte sammanfoga två linjer från en länkad fil för att skapa en ny polylinje.
- <sup>l</sup> **Egenskaper för IFC-punkter**: Vi har åtgärdat ett problem vid skapande av punkter från en IFC-fil där, egenskaperna för endast den första punkter lagrades och de övriga punkternas egenskaper saknades, om *flera* IFC-punkter skapas med hjälp av alternativet **Skapa punkter** i tryck och håll-menyn.
- <sup>l</sup> **Funktionskodade linjearbeten**: Vi har löst ett problem där funktionskodade linjearbetet:
	- Inte ritades mellan två punkter om den första punkten hade samma koordinater som en annan punkt.
	- <sup>l</sup> Ritades inte korrekt efter användning av kontrollkoden **Ingen anslutning**.
	- Medförde att en extra linje ritades över bågens korda när en funktionskodad polygon slutade i en båge.
- <sup>l</sup> **Offsetpunkter på karta/i video**: Den överlagrade grafiken på skärmarna för karta och video uppdateras nu när offsetpunkter läggs till. Tidigare uppdaterades inte den överlagrade grafiken så att den inkluderade offsetpunkterna förrän skärmen för karta eller video uppdaterades (t.ex. genom panorering eller förstoring).
- <sup>l</sup> **Givet höjdvärde för offsetpunkter**: Det är inte längre möjligt att redigera den givna höjden när man anger en offset för en punkt vid utsättning. I tidigare versioner var det möjligt att redigera den givna höjden men det nya värdet användes inte.
- <sup>l</sup> **Utsättningskontrollerade punkter lagradres som normala punkter**: Vi har åtgärdat ett problem där utsättningskontrollerade punkter ibland lagrades som punkter med en klassificering som "Normal" om observationsmetoden ändrades i formuläret för utsättningskontrollerade punkter innan punkten mättes.
- <sup>l</sup> **Vibrera vid lagring av punkt**: Vi har åtgärdat ett problem där kontrollenheten inte alltid vibrerade när Trimble Access lagrade en punkt automatiskt eller när en punkt var redo att lagra, trots att detta konfigurerats på skärmen **Inställningar**/**Språk**.
- <sup>l</sup> **Stationsinställning**: Vid användning av en stationsetablering med fri skala beräknas nu skalfaktorn korrekt om referenspunkten bakåt mäts på nytt.
- <sup>l</sup> **Kopiera senaste stationsetablering**: Vid användning av **Kopiera senaste** för att använda den senast slutförda stationsetableringen i ett annat jobb, kopieras alla mål som användes i stationsetableringen till jobbet.
- <sup>l</sup> **Standardkod vid kontroll av referensobjekt**: Vi har åtgärdat ett problem där den senast använda koden inte användes som standard i formuläret **Mät detaljpunkt** efter att du hade kontrollerat ditt referensobjekt med hjälp av genvägen **CTRL** + **K**.
- <sup>l</sup> **SX12-anslutningar**: Vi har förbättrat övergången från kabelanslutning till WiFi-anslutning för SX12 på Trimble Access.
- <sup>l</sup> **Lösenord för SX12**: Vi har förbättrat programmets beteende vid försök att ansluta till ett SX12 med stöd för lösenord aktiverat.
- <sup>l</sup> **SX10-/12-bilder länkades inte**: Vi har åtgärdat ett problem där stillbilder som tagits med ett Trimble SX10 eller SX12 skannande totalstation-instrument inte var korrekt länkade till punkten i jobbet när alternativet **Geotaggning av bilder** var aktiverat i programmet Trimble Access.
- <sup>l</sup> **Automatiskt vändning av C2**: Vi har åtgärdat ett problem vid mätning av observationer för C1 och C2, programmet ignorerade inställningen **Automatisk Vändning** och alltid automatiskt vreds mot den beräknade positionen för C2, om **Servo/Robot**, **Automatisk** och **Automatisk vändning** var inaktiverade.
- <sup>l</sup> **Kontinuerlig detaljmätning med IMU**: När alternativet **QC1 och QC3** har valts i mätprofilen lagras nu data för QC3 med punkter vid mätning av kontinuerlig detaljmätning med IMU-lutningskompensation.
- <sup>l</sup> **Felaktig rapportering av antal satelliter**: Vid användning av intern GNSS på vissa kontrollenheter var det antalet satelliter (SV) som spårades ibland ovanligt högt. Antalet satelliter som spårade var korrekt vid anslutning till en extern GNSS-mottagare.
- <sup>l</sup> **Mottagarens WiFi**: Vi har förbättrat beteende på fliken för **WiFi** på skärmen **Anslutningar** där:
	- <sup>l</sup> programmet ibland visade ett falskt meddelande om kommunikationsfel när det först öppnades.
	- raderade nätverk visas inte längre.
- <sup>l</sup> **Starta basmätning**: Vi har åtgärdat ett problem vid start av en basmätning med en Spectra Geospatialmottagare, där mottagaren visade ett felmeddelande och/eller pep upprepade gånger. Problem berodde på inkompatibla inställningar i mätprofilen, där **Bandbreddsbegränsningen** tidigare hade ställts in i formuläret **Basdatalänk** i basmätprofilen, och du sedan ändrade antenntypen i mätprofilen till en Spectra Geospatial-mottagare som saknade stöd för bandbreddsbegränsning.
- <sup>l</sup> **Geotaggade foton**: Geotaggade foton med en negativ höjd har nu korrekt höjdvärde.
- <sup>l</sup> **Mätkoder**: Vi har åtgärdat följande problem vid användning av **Mätkoder**:
	- Vid användning av koder som slutade med ett nummer kände programmet inte igen baskoden vid ritning av linjearbeten efter att ha lagt till ett **Väglinje-suffix**.
	- <sup>l</sup> Hela innehållet i fältet **Multikod** är nu markerat när du återgår till skärmen **Mätkoder** på skärmen **Mät detaljpunkt** eller **Mätpunkt**.
- <sup>l</sup> **Programkörningsfel**: Vi har åtgärdat flera problem som orsakade applikationsfel vid användning eller vid avslutning av programmet. I synnerhet:
	- Vid försök att köra Trimble Access på en kontrollenhet som kör Android 12 eller senare, raderades tidigare definierade åtkomsträttigheter på en löstagbar diskenhet, när diskenheten sattes i.
	- <sup>l</sup> Vid nedladdning av ett projekt från molnet när projektet finns i en mapp som den inloggade användaren inte har tillgång till.
	- <sup>l</sup> Vid val av alternativet **Lägg till punkter i CSV-fil** utan att ange namnet på CSV-filen.
	- <sup>l</sup> När skärmen **Funktionsbibliotek** avslutas efter att oavsiktligt ha öppnat två instanser av skärmen **Funktionsbibliotek**.
	- Vid radering av trianglar i en DTM-fil.
	- <sup>l</sup> Vid import av en fil i ett filformat som stöds men som är felaktigt kodad som en binär fil. Korrekt kodade filer är kodade som UTF-8 eller MBCS.
	- Vid inläsning av shape-filer där geometriinformationen i rubriken var felaktig.
	- Vid inmatning av en polylinje med GNSS-punkter från ett länkat jobb.
	- <sup>l</sup> Vid försök att visa information i **Punkthanteraren** för punkter som inkluderade observationer från IRNSS/NavIC-satelliter.
	- <sup>l</sup> Vid byte av namn på en fri stationspunkt i **Punkthanteraren**.
	- <sup>l</sup> Vid start av en basmätning när fältet **Radio** på skärmen **Basens datalänk** i mätprofilen är inställd på **ADL Vantage**.
	- <sup>l</sup> Vid ändring av skärmstorleken i operativsystemets inställningar på en kontrollenhet som kör Android.
	- <sup>l</sup> Vid visning av en TSF-skanningsfil på skärmen **Granska jobb** på en kontrollenhet som är i stående läge.
	- Vid försök att exportera skannade punkter utan att först öppna jobbet. Du måste nu öppna jobbet innan du kan exportera skannade punkter.
	- Vid kopiering och inklistring av text mellan formulär där ett av formulären stängs oväntat, t.ex. när ett instrument kopplas från.
	- <sup>l</sup> När programmet avslutas. Programmet tillåter inte längre åtgärder från användaren när programmet håller på att avslutas.

# **Roads**

### **Nya funktioner**

### **Utsättning av väg har nu stöd för schaktning/fyllning till BIM**

Du kan nu sätta ut vägar eller väglinjer i en IFC-modell utan att ytterligare schaktning/fyllning beräknas från ytan.

Aktivera omkopplaren **Schakta/Fyll till yta** på urvalsskärmen för utsättning. Du kan nu välja ytor från BIM-filer i fältet **Yta** istället för att välja ytfilen från den aktuella projektmappen. Fältet **Yta** markerar det antal ytor som du har valt på kartan.

Extra deltan för ytor är tillgängligt. Tryck på **Alternativ** och redigera delta, för att konfigurera de delta som visas vid utsättning.

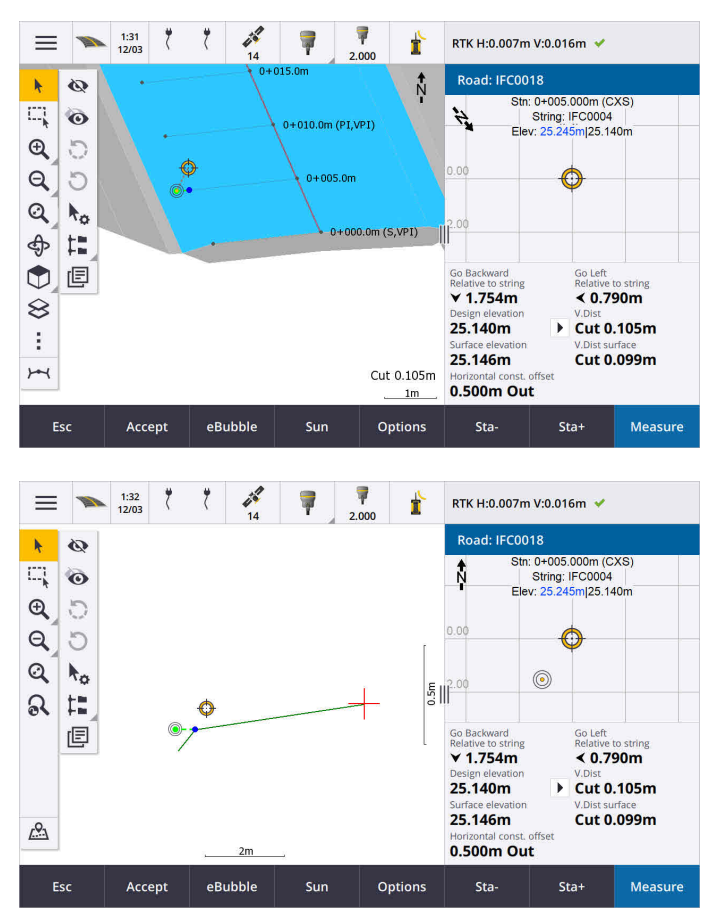

Se ämnet **Sätta ut positioner relativt till den primära väglinjen** i hjälpen för **[Trimble](https://help.trimblegeospatial.com/TrimbleAccess/latest/sv/Roads-stake-positions-to-primary-string.htm) Access**, för mer information.

### **Förbättringar**

### **Utsättning av delta med vinkelrätt avstånd**

Trimble Access kan nu vid utsättning av ytan mellan två väglinjer, visa **Vinkelr. avst.** (vinkelrätt avstånd) för delta till ytan mellan de två väglinjerna.

Se ämnet **Sätta ut ytan mellan två väglinjer** i hjälpen för **[Trimble](https://help.trimblegeospatial.com/TrimbleAccess/latest/sv/Road-stake-two-strings.htm) Access**, för mer information.

### **Förbättringar av 12da-fil**

Du kan nu granska attributinformation för objekt i en 12da-fil som har funktionstyper associerade med den i appen Trimble Access Roads. Välj objekten i 12da-filen på kartan och tryck sedan på **Granska**, för att visa attributen. Välj det i listan och tryck på **Information**, om du valde fler än ett objekt.

När du använder ett objekt från en 12da-fil i en Cogo-beräkning, vid en utsättning, eller för att skapa en punkt i ett jobb, kopierar nu Trimble Access objektets attribut från filen och lagrar dem med punkten, polylinjen eller bågen i Trimble Access-jobbet.

Text som inte är etiketter visas nu på kartan när 12da-filen är aktiverad i **Lagerhanteraren**. Tidigare visades endast text som var klassificerade som en etikett, som t.ex. namn, koder och höjder för objekt i filen. Nu visas text som t.ex. fil- eller artikelinformation som har matats in direkt i filen.

### **Åtgärdade problem**

- <sup>l</sup> **Road stakeout cut/fill**: We have fixed an issue when staking a road, where the cut/fill stored in the job did not always equate to the design elevation minus the as-staked elevation. This was caused by an RTK position update happening in the instant between the time the cut/fill was calculated and the time the values were displayed on the **Confirm staked deltas** screen. The prior position's elevation was used to calculate the cut/fill, but the next position's elevation was displayed on the **Confirm staked deltas** screen and stored to the job. This resulted in the stored elevation being slightly different to what was used to calculate the cut/fill. This issue was more likely to occur if **Auto store point** was enabled. Typically during well converged RTK operation, the error was at the sub-3mm (1/100th ft) level.
- <sup>l</sup> **Väglinjer och ytor**: Vi har åtgärdat följande problem vid användning av arbetsflödet **Väglinjer och ytor**:
	- <sup>l</sup> Vid utsättning med metoden **Station på väglinje** kan du nu välja en station från den primära väglinjen.
	- <sup>l</sup> Om du behöver ställa in både **Antennhöjd** *och* **Primär sektioneringsväglinje** vid arbete i menyn i en GNSS-mätning, så medför ett tryck på **Godkänn** nu att du på ett korrekt sätt hamnat på utsättningsskärmen.
	- När den primära väglinjen valdes från en RXL-fil ignorerade programmet startstationen och den sektioneringsmetod som definierats i filen.
	- <sup>l</sup> När den primära väglinjen valdes i en RXL-fil, visades vissa deltan och väglinjenamn som "?" vid utsättning **Till två väglinjer** eftersom programmet inte kunde avgöra den riktning som väglinjen skulle ha i relation till linjegeometrin.
- <sup>l</sup> **12da-filer**: Vi har åtgärdet problem vid inläsning av 180-graders bågar i 12da-filer.
- <sup>l</sup> **Yttersläntstart**: Vi har korrigerat följande problem med släntkrönspositioner:
	- <sup>l</sup> Värdet som visas i fältet **H.Avst. till yttersläntstart** ändrades om du växlade mellan plan- och tvärsektionsvyn. Det värde som visades i tvärsektionen var korrekt, och det är det värde som lagrades.
	- Om du ändrade släntkrönets position uppdaterades inte den nya sidolutningen och tvärsektionen för den valda stationen i planvyn.
	- <sup>l</sup> Om du nu ändrar släntkrönets position för sidolutningen vid utsättning, återgår programmet till sidolutningen med den ursprungliga positionen efter utsättning av den nya positionen.
- <sup>l</sup> **Programkörningsfel**: Vi har åtgärdat flera problem som orsakade applikationsfel vid användning eller vid avslutning av programmet. I synnerhet:
	- Vid ändring av utsättningsmetod i tvärsektionsvyn.

# **Tunnlar**

### **Förbättringar**

### **Avstånd längs linjegeometrins utsättningsdelta**

Vid utsättning av tunnlar Trimble Access visas nu utsättningsdelta för **Avstånd längs linjegeometri**, som visar släntavståndet längs linjegeometrin. På grund av linjegeometrins slänt, kan det här värdet vara större än **Stationens** delta, som använder 2D-sektionering eller sträckning.

### **Förbättrad synlighet för uppmätta punkter i tunnelns tvärsektion**

Vi har ökat storleken på de uppmätta punkterna i tunnelns tvärsektionsvy för att förbättra synligheten.

### **Åtgärdade problem**

- <sup>l</sup> **Rörparaply**: Vi har åtgärdat ett problem där beräkningen av rörparaplyet var felaktig och när ett rörs slutpunkt var nära eller sträcker sig bortom tunnelns slut.
- <sup>l</sup> **Stationsetiketter**: Vi har förbättrat utseendet på stationsetiketterna på kartan. Etiketterna överlappar inte längre och vänds inte längre vid rotering.

# **Rörledningar**

### **Åtgärdade problem**

<sup>l</sup> **Felaktigt meddelande om raderade jobb**: Vi har åtgärdat ett problem där Trimble Access rapporterade att filer med pipelines hade raderats i Trimble Connect efter sammanslagningsprocessen i Trimble Sync Manager.

# <span id="page-16-0"></span>**Utrustning som stöds**

Programmet Trimble Access med version 2024.00 kommunicerar bäst med de program- och hårdvaruprodukter som visas nedan.

**NOTERA –** För bästa prestanda bör hårdvaran alltid ha den senaste tillgängliga fasta programvaran installerad.

För mer information om senare versioner av fast programvara eller programmet, se **[Dokumentet](http://trl.trimble.com/dscgi/ds.py/Get/File-93082/Survey Software and Firmware.pdf) Senaste versioner av Trimble Geospatial [programvara](http://trl.trimble.com/dscgi/ds.py/Get/File-93082/Survey Software and Firmware.pdf) och fast programvara**.

### **Kontrollenheter som stöds**

### **Windows-enheter**

Programmet Trimble Access kan köras på följande Windows®-enheter med 64 bitar:

- Kontrollenheten Trimble TSC7
- Tablet-datorerna Trimble T7, T10, T10x och T100
- Tablets från tredje part som stöds

Se servicebulletinen **Trimble Access on 64-bit Windows 10 & 11**, som kan laddas ner från sidan **[Supportbulletiner](https://help.trimblegeospatial.com/TrimbleAccess/latest/sv/Downloads-bulletins.htm)** i hjälpportalen för **Trimble Access**.

### **Android-enheter**

Programmet Trimble Access kan köras på följande Android™-enheter:

- Trimbles kontrollenhet TSC5
- Trimble TDC6 handhållen datainsamlingsenhet
- Trimble TDC600 handhållen datainsamlingsenhet
- <sup>l</sup> Trimble TDC650 handhållen GNSS-mottagare (endast med prenumeration på Trimble Access)
- Trimbles kontrollenhet TCU5

**TIPS –** Trimble Access är utformad för att användas i **stående läge** eller i **liggande läge** på **TDC6 och handenheten TDC600.** Det är små skillnader i användargränssnittet för att hantera stående skärm och operativsystemet Android. Mer information finns i avsnittet **Arbetsytan Trimble Access** i **[hjälpenTrimble](https://help.trimblegeospatial.com/TrimbleAccess/latest/sv/Software-workspace.htm) [Access](https://help.trimblegeospatial.com/TrimbleAccess/latest/sv/Software-workspace.htm)** .

**NOTERA –** Den handhållna GNSS-mottagaren **Trimble TDC650** kan endast användas med prenumerationer för Trimble Access - den kan inte användas med eviga licenser för Trimble Access. TDC650 är endast avsedd för GNSS-mätning och har inte stöd för anslutning till totalstationer. Trimble Access-appar som kräver mätningar med totalstation kan inte användas på TDC650. Dessa inkluderar Trimble Access Tunnlar, Gruvor och Övervakning. Se avsnittet **GNSS-mottagare som stöds** nedan, för mer information om användning av TDC650 med Trimble Access.

### **Konventionella instrument som stöds**

Konventionella instrument som kan anslutas till kontrollenheten och köra Trimble Access är:

- Trimble s skannande totalstationer: SX12, SX10
- Trimbles VX™ spatialstation
- Trimble s totalstationer i S-serien: S8/S6/S3 och S9/S7/S5
- Trimbles mekaniska totalstationer: C5, C3, M3, M1
- Trimbles totalstationer i SPS-serien
- Totalstationerna Spectra® Geospatial: FOCUS® 50/35/30
- Totalstationer från trediepart som stöds

De funktioner som är tillgängliga i programmet Trimble Access beror på modell och version på den fasta programvaran i det anslutna instrumentet. Trimble rekommenderar uppdatering av instrumenten till den senaste versionen av fast programvara för att använda den här versionen av Trimble Access.

**NOTERA –** Du kan ansluta till ett Trimble SX10 eller SX12 skannande totalstation från kontrollenheten TSC5, handdatorn TDC600 model 2 och handdatorn TDC6. Men, anslutningar till Trimble SX10 eller SX12 skannande totalstation stöds inte när du använder kontrollenheten TCU5 eller modell 1 av handdatorn TDC600.

### **GNSS-mottagare som stöds**

GNSS-mottagare som kan anslutas till en kontrollenhet som kör Trimble Access är:

- Trimble Integrerade GNSS-mätsystem i R-serien:
	- Med en inbyggd tröghetsmätningsenhet (IMU): R780, R12i
	- Med en inbyggd magnetometer som lutningssensor: R12 och R10
	- Andra integrerade GNSS-mottagare i R-serien: R580, R8s, R8, R6, R4 och R2
- Trimble Catalyst™ mottagare för GNSS positioneringstjänst: DA2
- Trimbles modulära GNSS-mätsystem: R750, R9s, NetR9 Geospatial, R7 och R5
- Trimbles SPS-serie med smarta GNSS-antenner: SPS986, SPS985, SPS985L, SPS785, SPS585
- Trimbles SPS-serie med modulära GNSS-mottagare: SPS85x
- Trimbles GNSS-referensmottagare Alloy
- Trimble TDC650 handhållen GNSS-mottagare
- <sup>l</sup> Spectra Geospatial integrerad GNSS-mottagare med en inbyggd enhet för tröghetsmätning (IMU): SP100
- Spectra Geospatials integrerade GNSS-mottagare: SP85, SP80, SP60
- Spectra Geospatials modulära GNSS-mottagare: SP90m
- FAZA2 GNSS-mottagare
- S-Max GEO-mottagare

#### **NOTERA –**

<sup>l</sup> För att använda en **TrimbleDA2GNSS-mottagare** med Trimble Access måste du ha en

prenumeration på Catalyst som stöds och du vara inloggad. Tryck på  $\equiv$  och välj Om, för att se vilka typer av licenser som tilldelats dig eller kontrollenheten. Se avsnittet **Installerar Trimble Access** i **[hjälpen](https://help.trimblegeospatial.com/TrimbleAccess/latest/sv/Software-installation.htm) för Trimble Access**, för mer information.

- <sup>l</sup> Som anges i avsnittet **Styrenheter som stöds** ovan, kan den **Trimble handhållna GNSSmottagaren TDC650** endast användas med prenumerationer på Trimble Access, och inte med permanenta licenser. Vid användning med Trimble Access, TDC650:
	- Kan ansluta till en extern antenn, som t.ex. antennen Trimble® Zephyr™ 3 men kan inte ansluta till en annan GNSS-mottagare.
	- <sup>l</sup> Kan ansluta till annan mätutrustning såsom ekolod eller laseravståndsmätare.
	- Kan användas som endast en GNSS RTK -lösning, för att tillhandahålla noggrannhet på följande nivåer:
		- Centimeternoggrannhet Horisontell: 10 mm, Vertikal: 15mm
		- Decimeternoggrannhet Horisontell: 70 mm, Vertikal: 20 mm
		- Noggrannhet under metern Horisontell: 300 mm, Vertikal: 300 mm
	- Kan inte användas med RTX och inte för efterbehandling.
	- Har inte stöd för kamerabaserad e-Nivellering.
- <sup>l</sup> Vid användning av en Spectra Geospatial SP90m-, SP85-, SP80- eller SP60-mottagare, är inte alla funktioner i programmet Trimble Access tillgängliga. Se supportbulletinen för **Spectra Geospatial receiver support in Trimble Access** som kan laddas ner från sidan **[Supportbulletiner](https://help.trimblegeospatial.com/TrimbleAccess/latest/sv/Downloads-bulletins.htm)** i hjälpportalen för **Trimble Access**.

### **Information om installationen**

### **Licenskrav**

För att installera Trimble Access 2024.00, krävs det licenser för appen Generell Mätning samt för respektive Trimble Access-app som du vill använda.

<sup>l</sup> **Eviga licenser**

Eviga licenser är licensierade till kontrollenheten. Kontrollenheten måste ha en Trimble Access Software Maintenance Agreement som är giltig upp till **1 Maj 2024**.

<sup>l</sup> **Prenumerationer**

Prenumerationslicenser tilldelas enskilda användare. Vid användning av en prenumerationslicens kan du installera Trimble Access 2024.00 på valfri kontrollenhet som stöds.

Se **[Programlicenser](https://help.trimblegeospatial.com/TrimbleAccess/latest/sv/Software-licenses.htm) som krävs** i **hjälpen för Trimble Access** , för mer information.

### **Har du inte en licens för närvarande? Du kan fortfarande prova programmet**

Om du inte har de licenser som krävs kan du kanske prova programmet under en begränsad tid.

Följande optioner finns:

- <sup>l</sup> Skapa en **48-timmarslicens** för Trimble Access om du inte kan logga in och använda din prenumeration eller om du har köpt en permanent licens men den inte har tilldelats till din kontrollenhet ännu.
- <sup>l</sup> Skapa en **30-dagars demonstrationslicens** för Trimble Access om kontrollenheten inte har en aktuell evig licens. Den här typen av tillfällig licens är tillgänglig på kontrollenheter som stöds och kör Windows eller Android.
- <sup>l</sup> Skapa en **30-dagars utvärderingslicens** för specifika Trimble Access-appar om kontrollenheten har en aktuell evig licens, men ingen licens för den specifika app som du vill prova. Den här typen av tillfällig licens är tillgänglig på kontrollenheter som stöds och kör Windows.

Se **[Installera](https://help.trimblegeospatial.com/TrimbleAccess/latest/sv/Software-temporary-install.htm) en tillfällig licens** i **hjälpen förTrimble Access** , för mer information.

### **Installera eller uppgradera Trimble Access**

Använd lämplig Trimble Installation Manager för kontrollenhetens operativsystem, för att installera programmet på din kontrollenhet:

- **Trimble Installation Manager för Windows**
- **·** Trimble Installation Manager för Android

Se **[Installerar](https://help.trimblegeospatial.com/TrimbleAccess/latest/sv/Software-installation.htm) Trimble Access** i **hjälpen förTrimble Access** , för mer information.

**NOTERA –** Jobbfiler (.job) som skapats med en tidigare version av Trimble Access uppgraderas automatiskt när du öppnar dem i den senaste versionen av Trimble Access. När jobben har uppgraderats kan de inte längre öppnas i en tidigare version. Se **Använda befintliga jobb med den senaste [versionen](https://help.trimblegeospatial.com/TrimbleAccess/latest/sv/Software-upgrading-jobs.htm) av [Trimble](https://help.trimblegeospatial.com/TrimbleAccess/latest/sv/Software-upgrading-jobs.htm) Access** i **hjälpen förTrimble Access** , för mer information.

### **Utbildningsresurser**

För mer information om programfunktioner i Trimble Access och hur du får ut mesta möjliga av programmet, kan du besöka resurserna nedan.

### **Hjälpportal för Trimble Access**

I **Hjälpportalen för Trimble Access** som finns på **[help.trimblegeospatial.com/TrimbleAccess/](https://help.trimblegeospatial.com/TrimbleAccess/latest/sv/)** och innehåller hela innehållet i den inbyggda*hjälpen för Trimble Access* på 14 språk samt länkar till videor som är tillgängliga på YouTube-kanalen från Trimble Access.

Området **Nerladdningar** i Hjälpportalen för **Trimble Access** tillhandahåller länkar till användbara resurser, inklusive:

- Supportbulletiner
- Program och verktyg
- Mallfiler
- Formatmallar
- Exempeldata
- Versionsmaterial (inklusive bildpresentationer och videor)
- PDF-guider

Du kan visa **hjälpportalen för Trimble Access** från valfri dator med en internetanslutning utan att behöva ha programmet Trimble Access installerat. Du kan även visa den på din mobiltelefon eller i den kontrollenhet som kör Trimble Access om du väljer att inte installera den inbyggda hjälpen.

### **Trimble AccessHjälp**

*HjälpenTrimble Access* installeras med programmet när du markerar kryssrutan **Språk och hjälpfiler** i Trimble

Installation Manager. Tryck på programmet  $\equiv$  Trimble Access och välj Hjälp, för att visa den installerade hjälpen. *HjälpenTrimble Access* öppnas och tar dig direkt till hjälpavsnittet för den aktuella skärmen i programmet Trimble Access.

### **YouTube-kanalen för Trimble Access**

YouTube-kanalen för Trimble Access tillhandahåller ett stort antal videor som lyfter fram användbara programfunktioner. Titta på videor om nyligen tillagda funktioner eller ta en titt på någon av spellistorna för att utforska ett specifikt område av programmet.

Vi publicerar regelbundet nya videor, så klicka på **Prenumerera** på YouTube-kanalen för Trimble Access för att få ett meddelande när nya videor är tillgängliga.

# **Appar för Trimble Access**

Programsviten Trimble Access förser lantmätare och geospatiala yrkespersoner med en uppsättning specialiserade program för att underlätta fältarbetet. Med ett lättanvänt gränssnitt, optimerade arbetsflöden och synkronisering av data i realtid gör programsvitenTrimble Access att du kan åstadkomma mer varje dag. Öka din konkurrenskraft genom att välja de program som passar bäst för det arbete du utför.

### **Appar för Trimble Access som stöds på Windows-enheter**

Följande appar för Trimble Access stöds vid körning av denna version av Trimble Access på en **med [stöd](#page-16-0) för [Windows](#page-16-0)**:

- Roads
- Tunnlar
- Gruvor
- Land Seismic
- Rörledningar
- Power Line
- Katastermodul Deutschland
- Övervakning
- AutoResection
- BathySurvey

**NOTERA –** Ändringar i de appar för Trimble Access som stöds kan ändras efter lanseringen. För uppdaterad information eller information om appar som stöds i tidigare versioner av Trimble Access finns i supportbulletinen **Trimble Access App availability**, som kan laddas ner från sidan **[Supportbulletiner](https://help.trimblegeospatial.com/TrimbleAccess/latest/sv/Downloads-bulletins.htm)** i Hjälpportal för Trimble Access.

### **Trimble Access-appar som stöds på Android-enheter**

Följande appar från Trimble stöds vid körning av den här versionen av Trimble Access på en **[Android-enhet](#page-16-0) som [stöds](#page-16-0)**:

- Roads
- Tunnlar
- Gruvor
- Rörledningar
- Power Line
- Katastermodul Deutschland
- Övervakning
- AutoResection
- AllNAV Rounds

**NOTERA –** Ändringar i de appar för Trimble Access som stöds kan ändras efter lanseringen. Se Trimble Access, för uppdaterad information eller information om de appar som stöds i tidigare versioner av **Trimble Access App availability**.

### **Juridisk information**

**information** link at the bottom of the page.

© 2024, Trimble Inc. Alla rättigheter förbehålles. Trimble, the Globe and Triangle logo, ProPoint, Spectra, and Trimble RTX are trademarks of Trimble Inc. registered in the United States and in other countries. Access, IonoGuard, VISION, and VX are trademarks of Trimble Inc. For a complete list of legal notices relating to this product, go to **[help.trimblegeospatial.com/TrimbleAccess/](https://help.trimblegeospatial.com/TrimbleAccess/latest/sv/)** and click the **Legal**